# 版權及保證注意事項

本手冊受到國際版權法律的保護,本公司(陞技電腦股份有限公司)將保留所有權利, 未經本公司書面同意,不得擅自複製、傳送、改編本手冊的內容。未經授權而使用 本手冊之相關資料,會導致民事訴訟或刑事處分。

本公司若對使用手冊內容進行修改,恕不另行通知使用者。內容如有謬誤,懇請見 諒,本公司恕不負責。

本公司恕不對手冊品質、精確性及㊜用性進行保證。因本手冊內容謬誤所引起的損 害,無論是直接或間接損失,無論是單一或連續事件,本公司將不負任何責任,且 不提供補償。

本手冊內容所出現的所有商標及產品名稱,其版權均爲該合法註冊公司所有。

手冊內容將會因需要而更新,您可隨時至我們的網站下載最新版本的使用手冊,我 們的網址為:http://www.abit.com.tw/

如果是因為您設定及使用不當而造成介面卡板損壞或是功能失常的話,我們將不提 供任何保證服務。

\*使用手冊中出現之商標名與商標均為所屬公司所有。

# **Hot Rod 66** 使用手冊

目錄

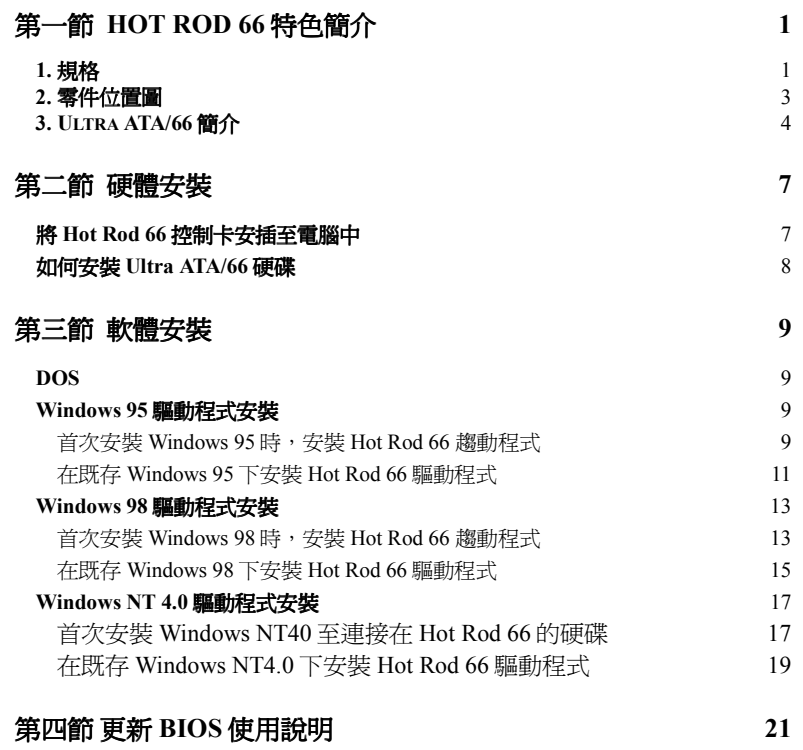

**MN-162-1A0-41** 版本 **1.00**

# 第一節 Hot Rod 66 特色簡介

Hot Rod 66 控制卡提供兩個支援 Ultra ATA/66 (也稱為 Ultra DMA/66) 的 IDE連接器, 每一個 IDE 連接器可以連接二個 IDE 裝置。

#### **1.** 規格

- 晶片組
- − HPT366 Ultra DMA/66 IDE 控制器
- 匯流排
- − PCI

#### ■ 規格

- − Ultra DMA 66MB/秒
- − 兩個獨立的 ATA 通道
- − 每個 ATA 通道擁㈲ 256 Byte 的 FIFO
- − PnP 相容
- − 可支援㆕個 IDE 裝置

## ■ 磁碟模式支援

- − Ultra ATA 4/3/2/1/
- − PIO 4/3/2/1/0
- − DMA 2/1/0

#### " **BIOS**

- − ㉂動辨別和設定磁碟模式
- − ㉂動偵測和支援 Ultra Mode (ATA/EIDE)傳輸
- − 硬碟總容量最高可支援㉃ 128GB

#### ■ 進階資料特色

- − 支援新㆒㈹ CRC 可加強 Ultra ATA 磁碟機的㈾料保護
- − 支援雙㈾料通道,允許 Ultra ATA 和 EIDE 裝置獨立時間安排。

#### ■ 軟體支援

- − Microsoft DOS 5.0 或更新版本
- − Microsoft Windows® 95/98
- − Microsoft Windows® NT4.0
- 特點
- − 最高效能可達 66MB/秒
- − 安裝容易

- 
- − 支援並相容於 ATAPI-ready 週邊設備
- − 最高容量可支援㉃ 128GB
- − 附贈兩條高速、高品質的 ATA/66 專用排線
- − 傳輸速率較㆒般 IDE 裝置快 2~3 倍。
- − PCI 2.1 相容

#### 表 **1-1: Hot Rod 66** 規格㆒覽表

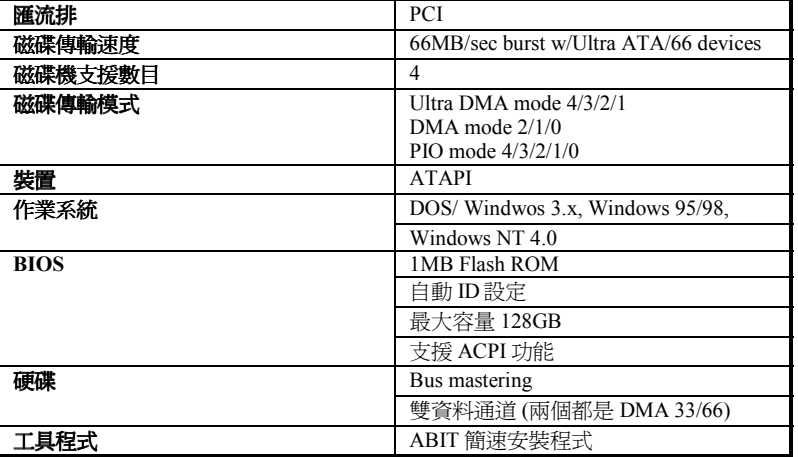

## **2.** 零件位置圖

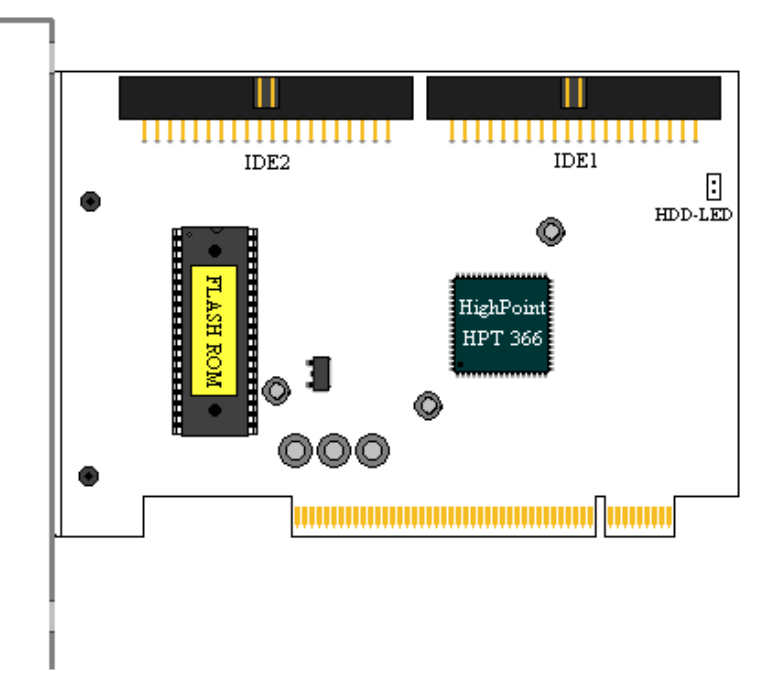

圖 **1-1: Hot Rod 66** 控制卡零件位置圖

## **3. Ultra ATA/66** 簡介

Ultra ATA/66 (我們也稱之為 Ultra DMA/66)規格它增強了目前 ATA/33 技術之性能和 資料之一致性。這個新的高速介面其傳輸速度是現行 Ultra ATA/33 的一倍,可達 66.6Mbytes/sec。它可使用現行的 PCI 區域匯流排環境來達成最大的性能提升。但是 它需要使用㈵殊的排線,請參見圖 1-2,您將可以讓瞭解 Ultra ATA/33 和 Ultra ATA/66 的排線有甚麼不同。

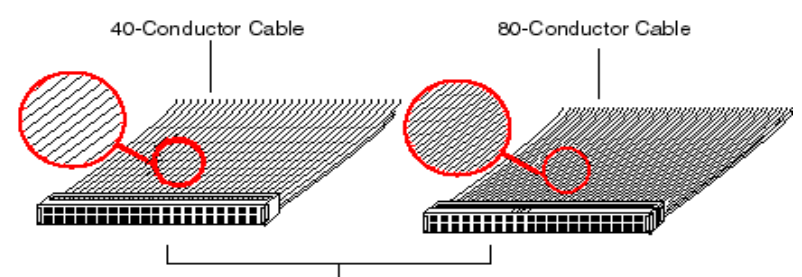

40-pin IDE Interface 圖 **1-2: Ultra ATA/33** 與 **Ultra ATA/66** 排線之差異

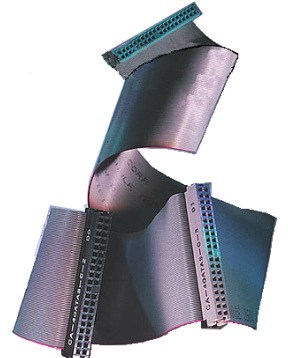

圖 **1-3: Ultra ATA/66** 排線照 片

圖 1-3 顯示出 ATA66 排線之照片, Ultra DMA/66 排 線為 40 腳、80 條排線組合成之排線。排線的其中 一頭為黑色的連接頭,另一端為藍色的連接頭,中 間的連接頭則是灰色的。另外;在排線的第 34 條處 應該有一個小缺口 (靠近藍色連接頭之處), 但是不 太容易以肉眼看到就是了,您必須很靠近藍色連接 頭附近才可以看到這個小小的缺口。

Ultra ATA/66 向前相容於 Ultra ATA/33 的系統,但其 傳輸率將會被限定於 Ultra ATA/33 的速度 (Ultra DMA 模式 2,33Mbyte/sec), 或是 PIO 模式 4 (16.6 Mbytes/sec)。Ultra DMA/66 的硬碟機是 100%相容於 Ultra ATA/33 和 DMA 傳輸協定,並且可與現在市場 ㆖之 Ultra ATA/33 硬碟機、CD-ROM 及主機共同使 用。

Ultra ATA/66 的指令和㈿定在設計時就㈲考慮到要與現行的 ATA (IDE)裝置和系統相 容,雖然它爲了 Ultra ATA/66 而使用了新的 40 腳、80 條導現設計之排線,但其連 接器仍然為 40 腳之設計。支援 Ultra ATA/66 的硬碟機也同樣地支援 Ultra ATA/33 以 及傳統 ATA (IDE)規格。

這裡有四件事情是您在使用 Ultra ATA/66 規格裝置時所必須要注意的:

- #裝置必須要支援 Ultra ATA/66 的規格
- #主機板及系統的 BIOS (或是內建的控制器)必須要支援 Ultra ATA/66 的規格
- **\*** 作業系統必須支援直接記憶存取 (Direct Memory Access, DMA), 微軟的 Windows® 98 以及 Windows® 95b (OSR2)即支援 DMA。
- #IDE 排線必須是 80 條導線,且排線長度要在 18 英吋以內。

如果上述之條件均可符合,恭喜您;您可在您的電腦系統中開始享受 Ultra ATA/66 所帶來的速度快感。

# 第㆓節硬體安裝

Hot Rod 66 採用 PnP 設計觀念,因此它和其他電腦週邊一樣容易安裝。首先,請將 Hot Rod 66 控制卡插入主機板上的任一 PCI 插槽,然後,再使用附贈之 Ultra ATA/66 專用排線將 Ultra ATA/66 裝置連接至 Hot Rod 66 控制卡上的 IDE 連接器即可。

## **將 Hot Rod 66 控制卡安插至電腦中**

將 Hot Rod 66 的安裝至電腦的步驟很簡單,你只需將 Hot Rod 66 控制卡插入主機板 上的任一 PCI 插槽即可 (請參考圖 2-1)。

- ➠ 拆開電腦機殼
- 移除機殼上任一 PCI 插槽的背面擋板鐵片。
- 將 Hot Rod 66 控制卡插入 PCI 插槽。
- 將機殼上兩蕊的 IDE 硬碟工作指示燈連接線連接至 Hot Rod 66 控制卡上的 HDD-LED 連接頭。
- 使用螺絲將控制卡鎖緊固定在機殼。

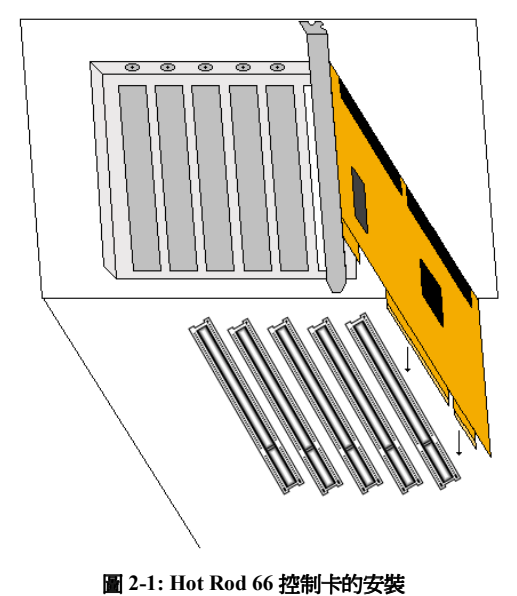

## 如何安裝 **Ultra ATA/66** 硬碟

- ■藍色的連接頭一定要插到主機板上的 IDE 連接器,否則您的系統將不會工作。
- Ultra ATA/66 排線上的每一個連接頭其中間部份都會有一個卡樁,它可讓您將此 連接頭無誤地插入主機板或是其它的裝置中,也可確保排線的第一腳是插在主機 板或是其它的裝置連接器上的第一腳。
- ■排線的其中一條電線會有紅色線條之標記,這通常代表該排線的第一腳所在的位 置。請先將排線㆖藍色的連接頭連接到傲主機板㆖的 IDE 連接器去。
- 再將黑色的連接頭連接到 Primary 硬碟機去,灰色的連接頭則連接到 Secondary 硬 碟機、光碟機或是其它 IDE 裝置。圖 2-2 則告訴您正確的連接方法。

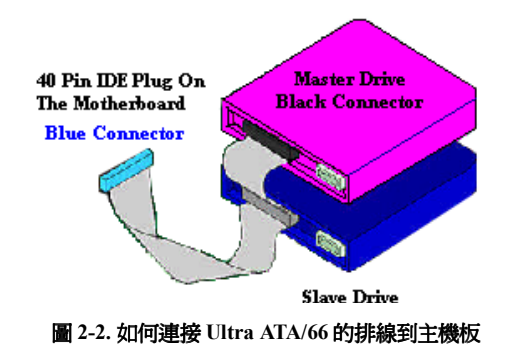

# 第㆔節軟體安裝

在本章節中我們將會詳述在不同作業環境下,Hot Rod 66 騶動程式的安裝程序。

#### **DOS**

Hot Rod 66 BIOS 支援 DOS 5.x (或更新版本) 和 Windows 3.1x , 因此, 在這兩種作 業環境㆘不需安裝任何驅動程式。

#### **Windows 95** 驅動程式安裝

#### 首次安裝 **Windows 95** 時,安裝 **Hot Rod 66** 趨動程式

步驟 **1:** 將 Hot Rod 66 控制卡安裝㉃電腦並規劃好硬碟 (包括分割和格式化)。

步驟 **2:** 依照正常程序安裝 Windows 95。

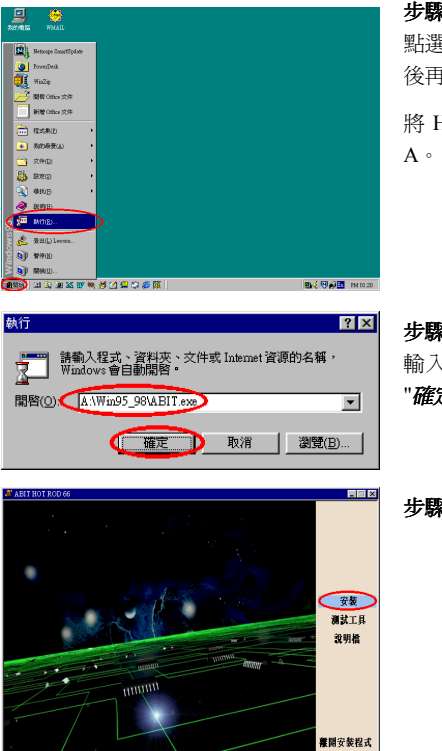

步驟 **3:** 安裝完畢進入 Windows 95 後, 點選 Windows 95 工具列中的"開始",然 後再點選 "執行*(R)…*"。

將 Hot Rod 66 驅動程式磁片放入磁碟機

步驟 **4:** <sup>在</sup> "開啟*(O):*"㊨方的空白方框<sup>處</sup> 輸入"*A:\Win95\_98\ABIT.exe"*,然後點選<br>"<mark>確定</mark>"。

```
步驟 5: 點選 "安裝"。
```
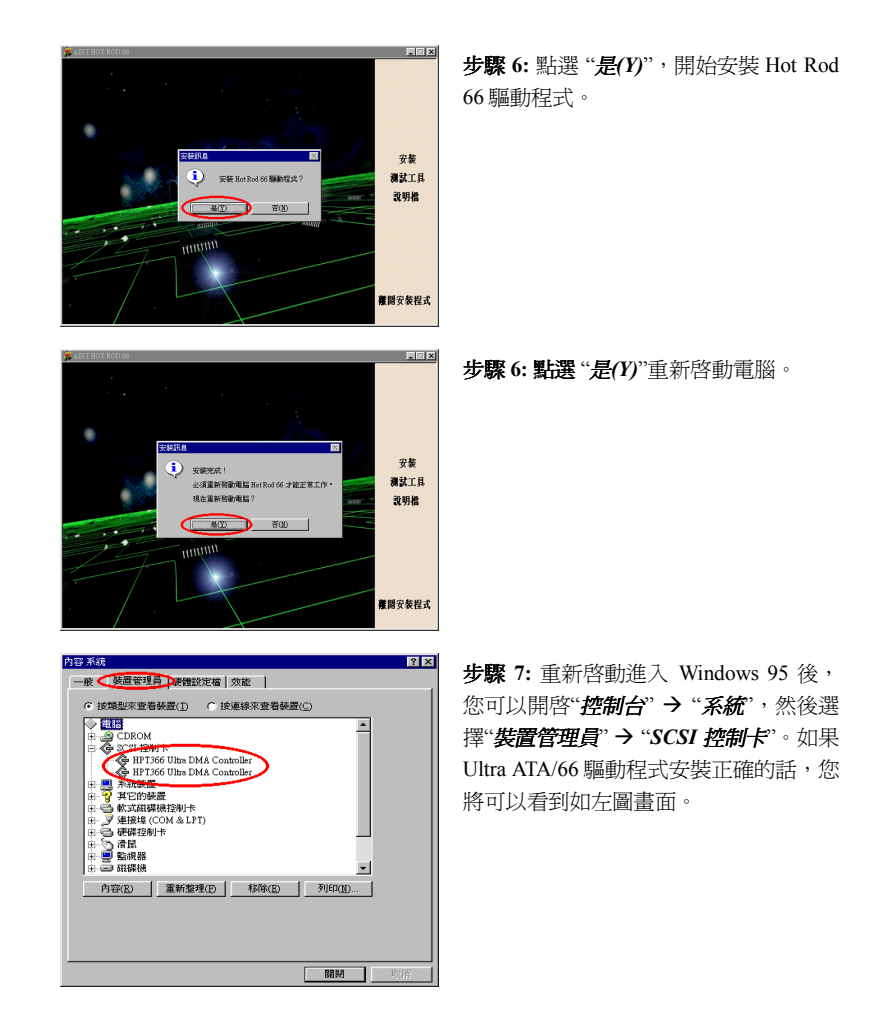

#### 在既存 **Windows 95** ㆘安裝 **Hot Rod 66** 驅動程式

步驟 **1:** 將 Hot Rod 66 控制卡安裝㉃電腦並規劃好硬碟 (包括分割和格式化)。

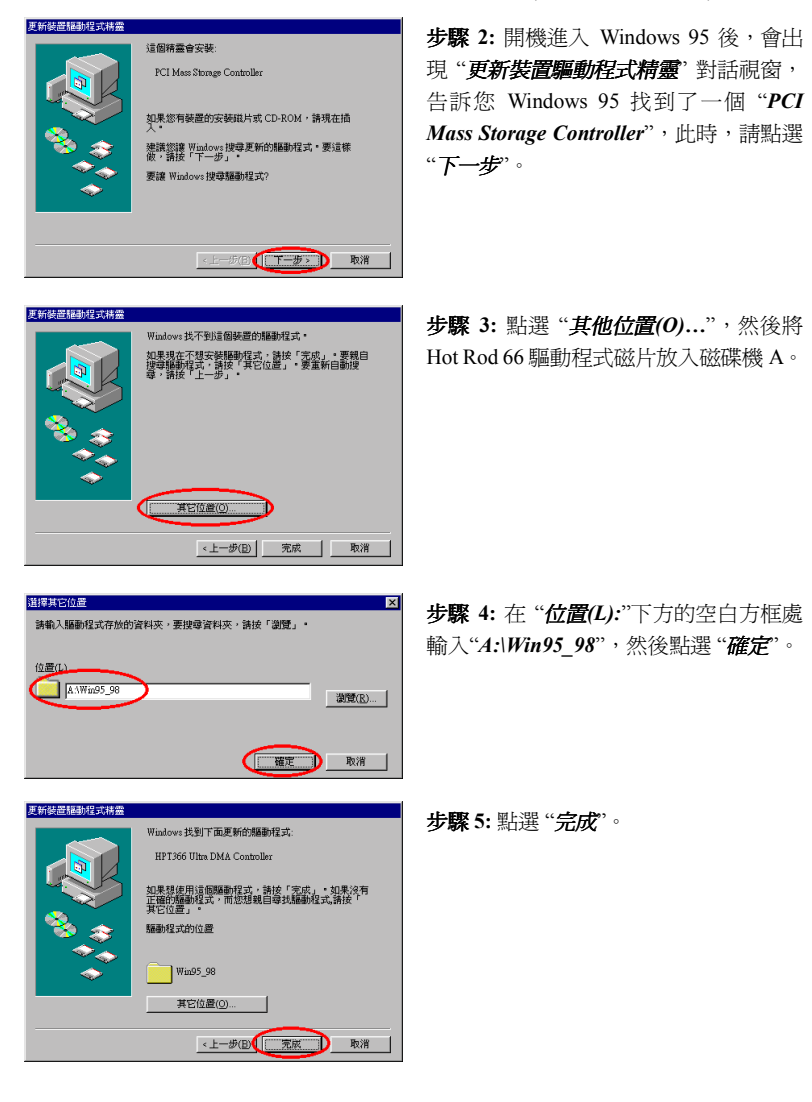

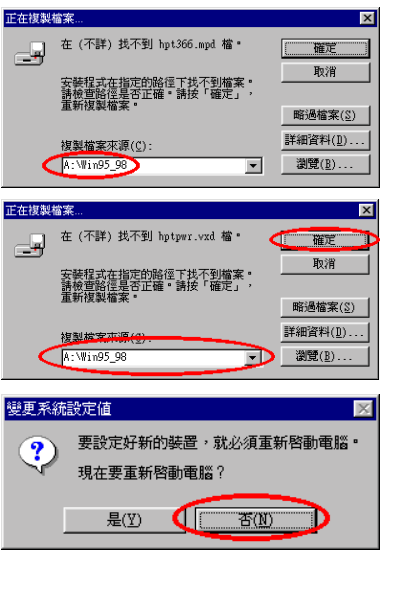

步驟 **6:** <sup>在</sup> "複製檔案來源*(C):*"㆘方的<sup>空</sup> 白方框處輸入"*A:\Win95\_98*",然後點選<br>"*確定*"。

步驟 7: 在 "複製檔案來源(C):"下方的下 拉視窗中點選 "*A:\Win95\_98*",然後再點<br>選 "**確定**"。

步驟 **8:** <sup>請</sup>選擇 "否*(N)*",以繼續更新另 ㆒個"*PCI Mass Storage Controller*" 驅動 程式,更新方法同步驟 2至7。更新完 另一驅動程式後,系統會再次詢問您是 <sup>否</sup>要重新開機,此時請選擇 "是*(Y)*",<sup>重</sup> 新啟動您的電腦。

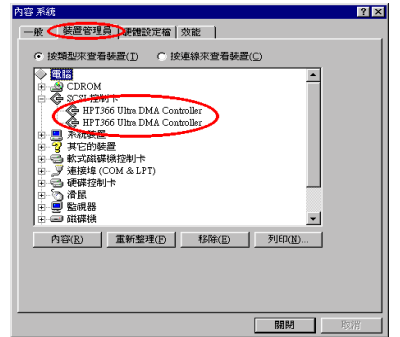

步驟 **9:** 重新啟動進入 Windows 95 後, **步驟 9:** 重新啟動進入 Windows 95 後,<br>您可以開啓"**控制台" → "***系統*",然後選 您可以開啓"**控制台" → "***系統*",然後選<br>擇"**装置管理員" → "SCSI 控制卡**"。如果 Ultra ATA/66 驅動程式安裝正確的話,您 將可以看到如左圖畫面。

#### **Windows 98** 驅動程式安裝

## 首次安裝 **Windows 98** 時,安裝 **Hot Rod 66** 趨動程式

步驟 **1:** 將 Hot Rod 66 控制卡安裝㉃電腦並規劃好硬碟 (包括分割和格式化)。

<br>離開安装程式

步驟 **2:** 依照正常程序安裝 Windows 98。

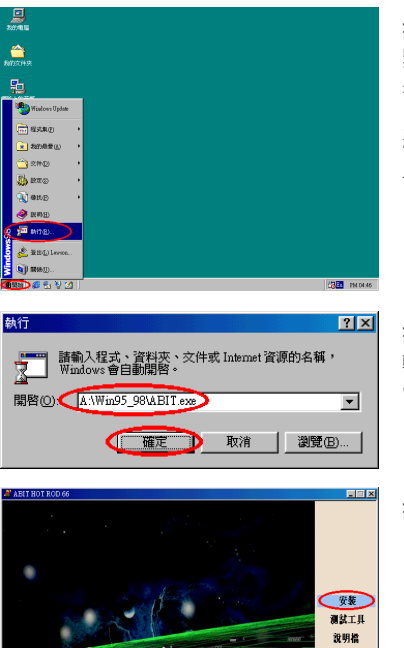

步驟 **3:** 安裝完畢進入 Windows 98 後, 點選 Windows 98 工具列中的 "**開始**", 然 後再點選 "執行*.(R)…*"。

將 Hot Rod 66 驅動程式磁片放入磁碟機 A  $^{\circ}$ 

步驟 **4:** <sup>在</sup> "開啟*(O):*"㊨方的空白方框<sup>處</sup> 輸入"*A:\Win95\_98\ABIT.exe"*,然後點選<br>"<mark>確定</mark>"。

步驟 **5:** 點選 "安裝"。

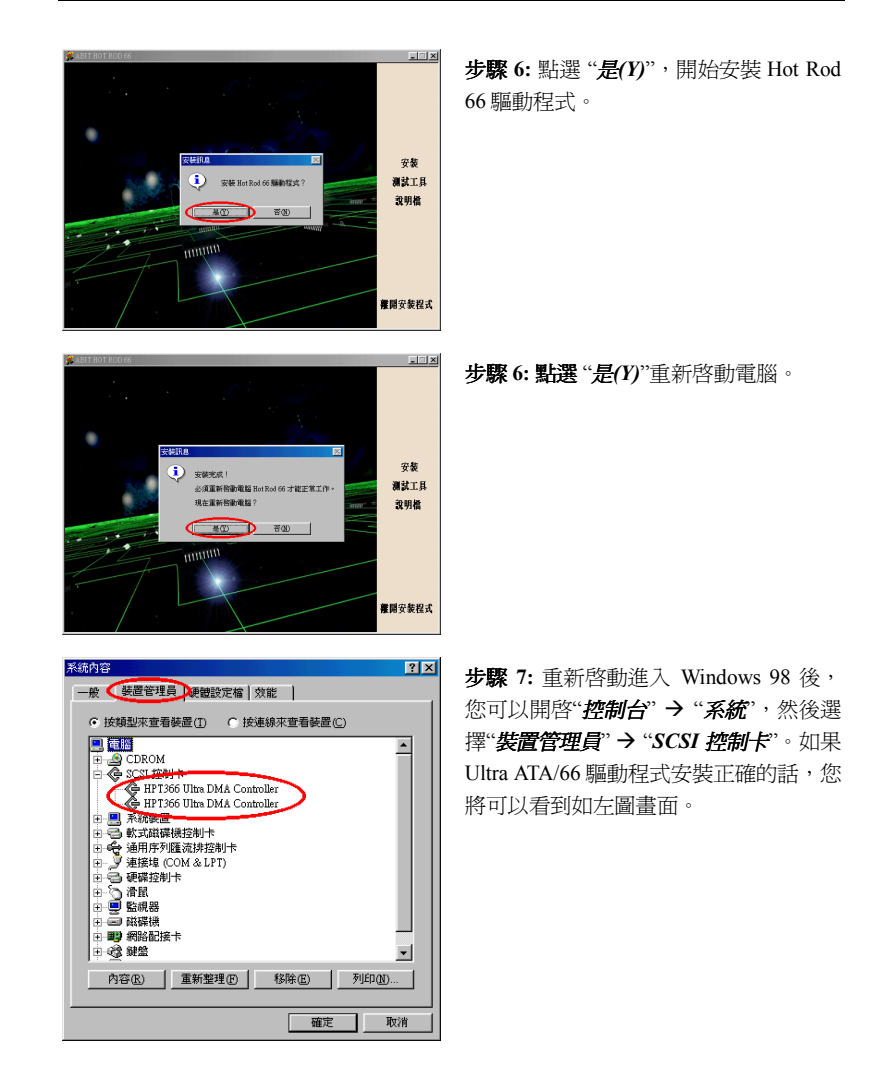

#### 在既存 **Windows 98** ㆘安裝 **Hot Rod 66** 驅動程式

步驟 **1:** 將 Hot Rod 66 控制卡安裝㉃電腦並規劃好硬碟 (包括分割和格式化)。

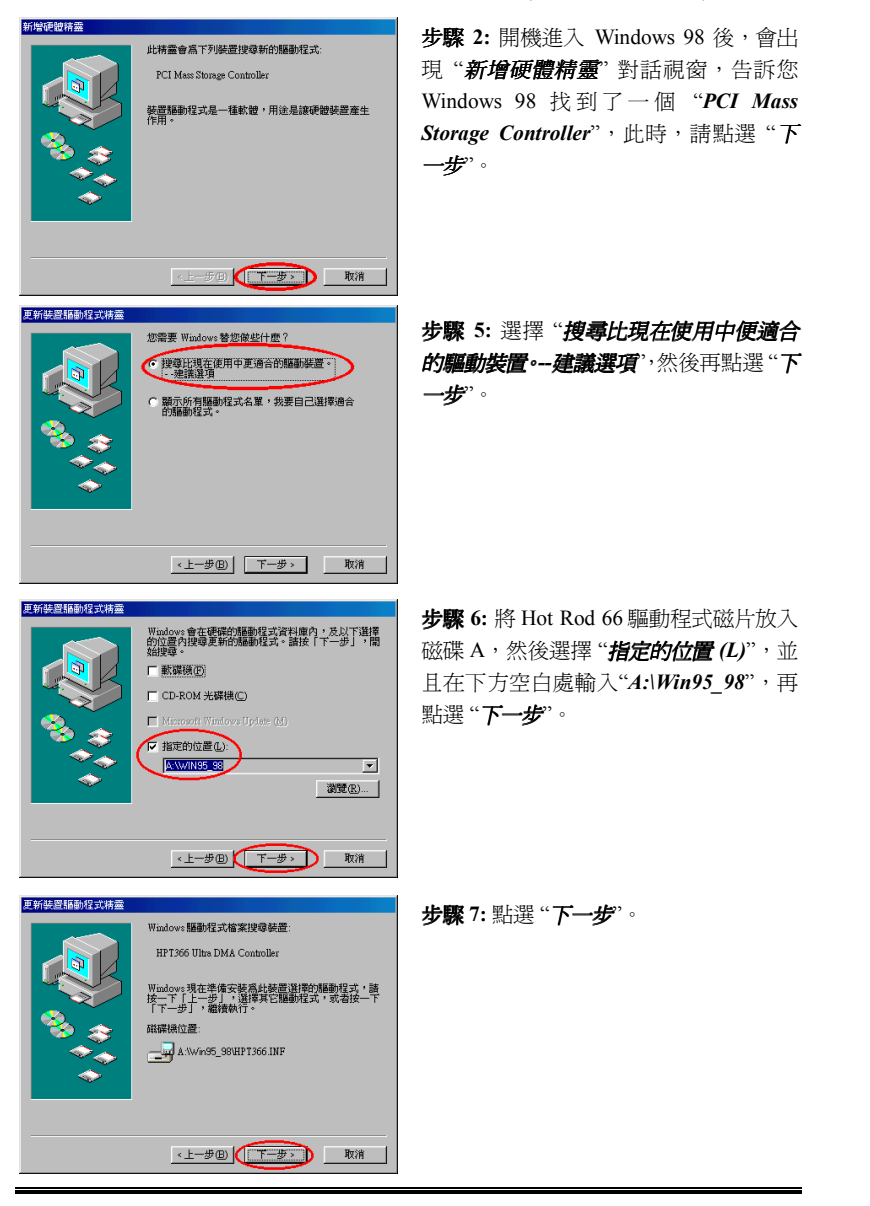

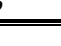

 $\clubsuit$ 

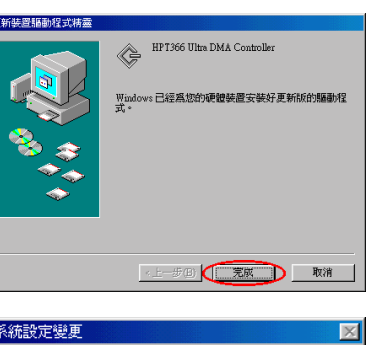

要設定好新的裝置,就必須重新啓動電腦。

 $\begin{array}{ccc} \bullet & \bullet \ \bullet \end{array}$ 

D

現在要重新啓動電腦?

是3

步驟 **9:** <sup>請</sup>選擇 "否*(N)*",以繼續安裝另 ㆒個"*PCI Mass Storage Controller*" 驅動 程式,更新方法同步驟 2 至 8。安裝完 另一驅動程式後,系統會再次詢問您是 <sup>否</sup>要重新開機,此時請選擇 "是*(Y)*",<sup>重</sup> 新啟動您的電腦。

步驟 **8:** 點選 "完成"。

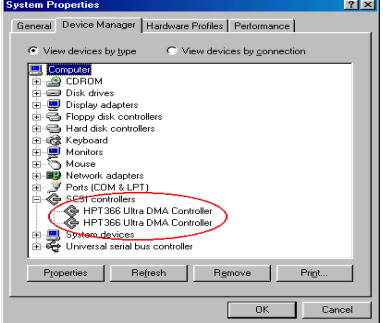

步驟 **10:** 重新啟動進入 Windows 98 後, 你可以開始"控制台"→"系統",然後選 擇"**裝置管理員" → "SCSI 控制卡"**。如果 Ultra ATA/66 驅動程式安裝正確的話,您 將可以看到如左圖畫面。

## **Windows NT 4.0** 驅動程式安裝

## 首次安裝 **Windows NT40** ㉃連接在 **Hot Rod 66** 的硬碟

如果 NT 4.0 是第一次安裝至連接在 Hot Rod 66 的硬碟,請依照以下程序進行安裝:

**步驟 1:** 將您的系統設定成從磁碟 A 開機, 然後放入 Windows NT 安裝磁碟片 1/3, 開啟電腦電源。

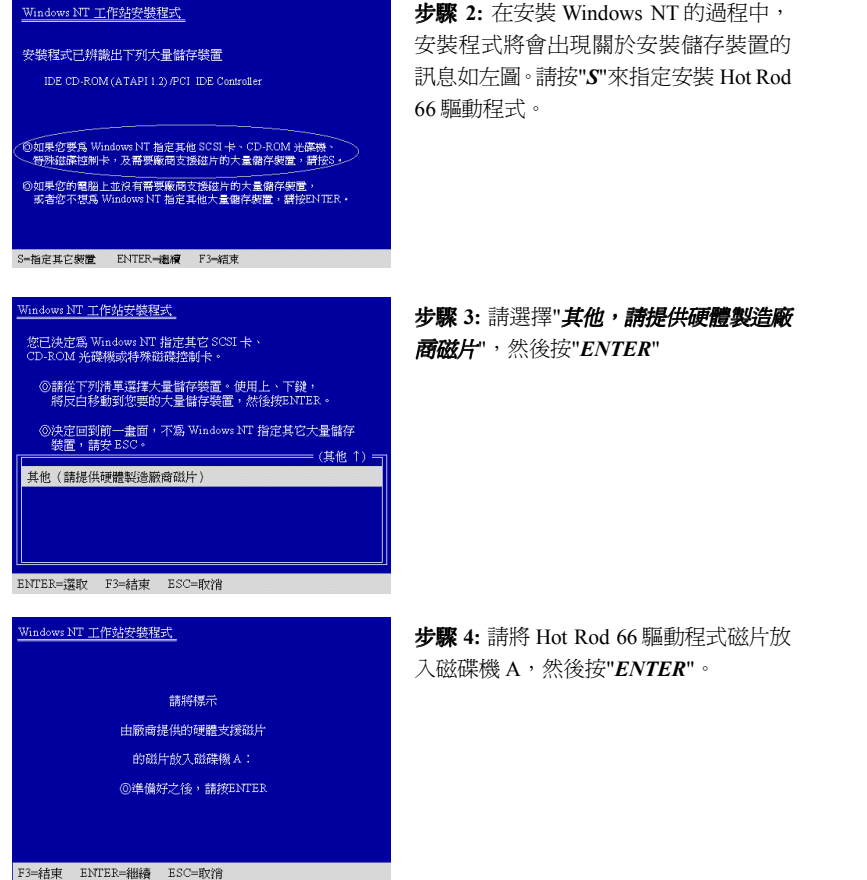

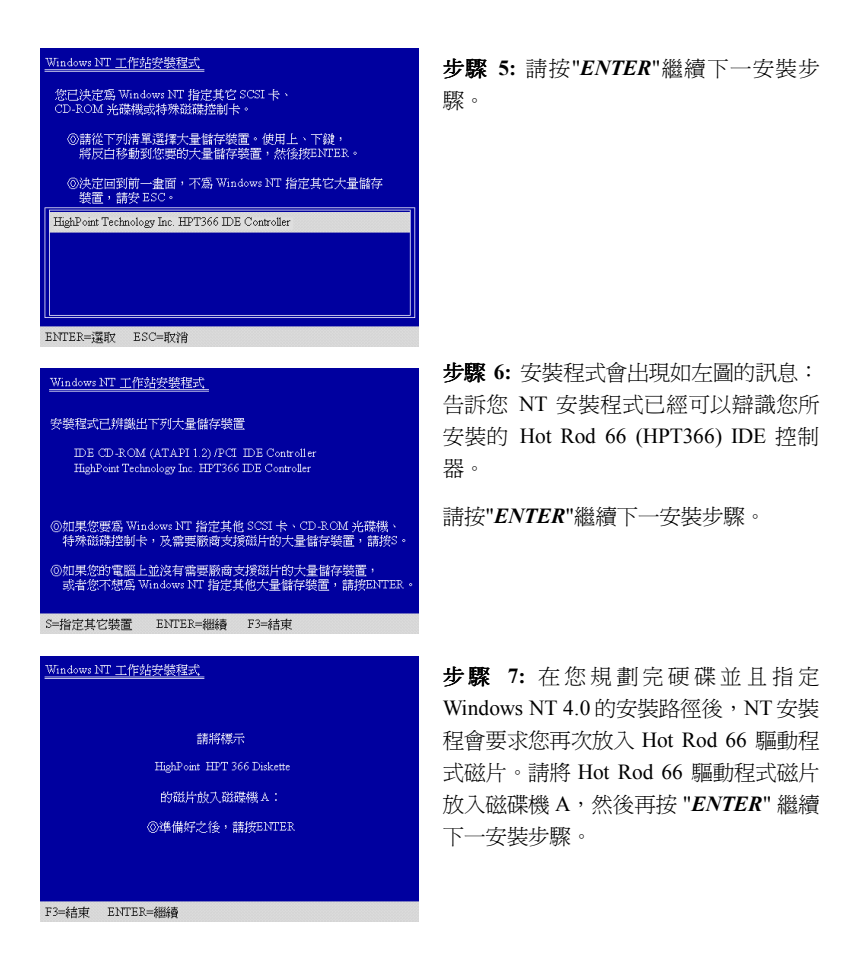

如果您已經完成以上安裝步驟,則您應該完成了 Hot Rod 66 驅動程式的安裝,其餘 的 NT 安裝步驟,請依照 NT 安裝程式的提示訊息來進行安裝即可。

#### 在既存 **Windows NT4.0** ㆘安裝 **Hot Rod 66** 驅動程式

如果您已經將 Windows NT4.0 安裝至連接在一般 IDE 連接器的硬碟,則您可以依照 以下程序來安裝 Hot Rod 66 驅動程式:

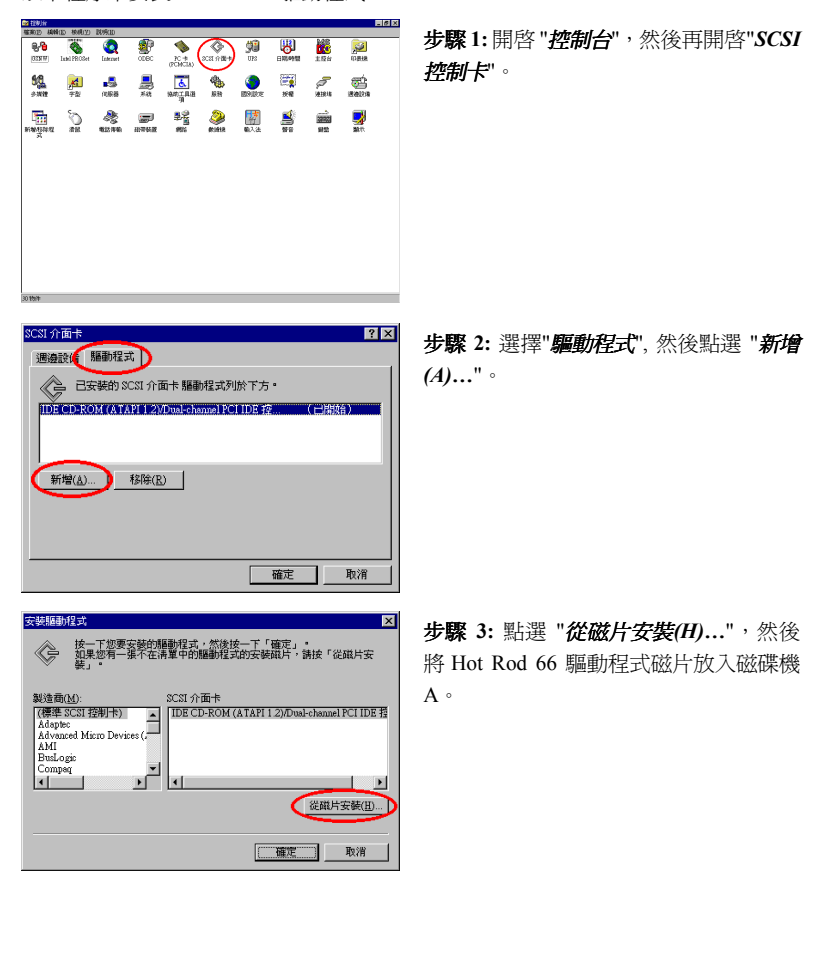

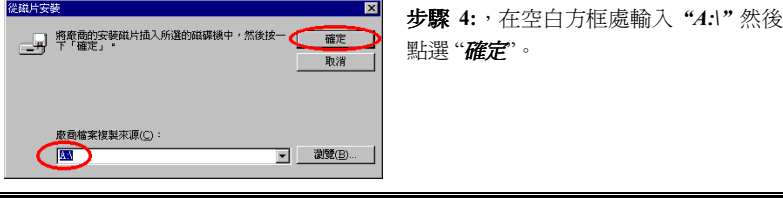

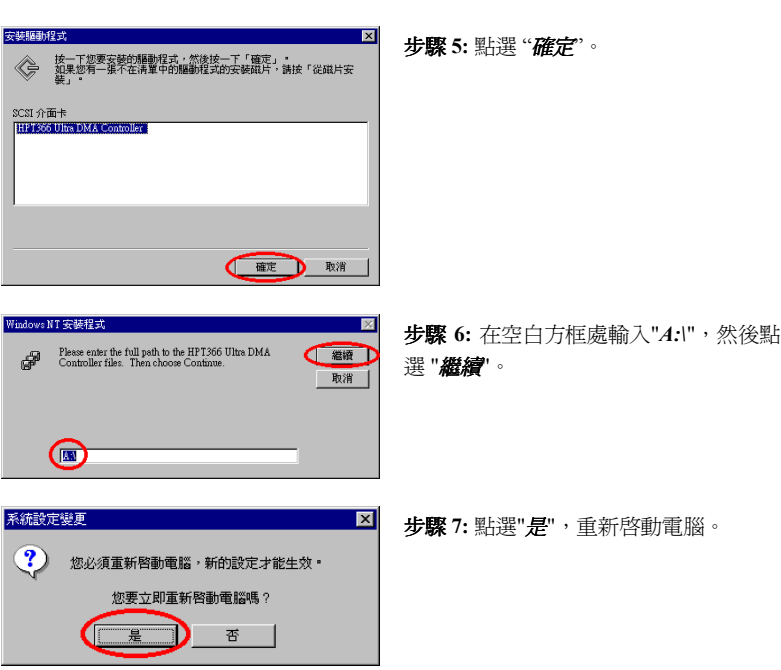

# 第㆕節 更新 **BIOS** 使用說明

在本章節我們將會告訴您如何升級 Hot Rod 66 的 BIOS。如果您從我們的網站 (Http://www.abit.com.tw)或者是技術支援得知升級 Hot Rod 66 BIOS 的訊息,請下載 更新的 BIOS 檔案,並且將它的儲存檔名設為"BIOS"。然後依照以下程序來升級 Hot Rod 66 BIOS:

步驟 **1:** 製作㆒張開機磁片,然後將 "*load.exe (*<sup>存</sup>放<sup>在</sup> *Hot Rod 66* 驅動程式磁片*)*" <sup>和</sup> "*BIOS (*從網站㆘載的新 *BIOS* 檔案*)* " 這兩個檔案複製㉃開機磁片。

步驟 **2:** 重新啟動電腦,並且將您的電腦設定為從磁碟機 A ㊝先開機。

步驟 3: 使用開機片開機進入純 DOS 後 (請不要載入任何常駐程式), 在 A:\>下輸入 "*load BIOS*" 然後按 "*enter*"。

步驟 **4:** 取出開機片,然後重新啟動電腦。

步驟 5: 重新啓動過程中,當 Hot Rod 66 BIOS 訊息出現時,您可以確認一下 BIOS 是否成功升級至新版本 (請參考下圖)。

BIOS for HPT366 Host Adapte: v1.88 Ultra DMA/66 Suported)<br>Copyright (c) 1989-99 HighPoin: Technologies, Inc. All rights reserved